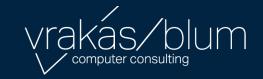

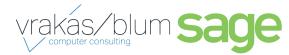

Sage Production
Management
vs
Work Order

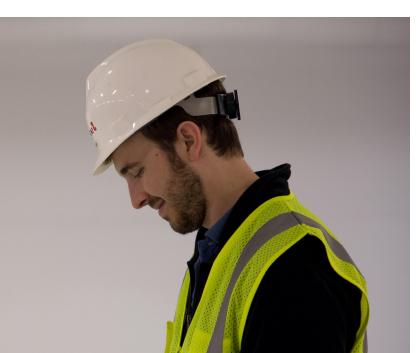

## Helping Manufacturers Break Down Barriers to Growth

Production is where it all comes together. Manufacturers worldwide must identify, consider, and respond to new sets of challenges and variables each day. Some challenges result from rapid growth and managing an extended global enterprise. Others are a result of internal inefficiencies and silos of information that affect the ability to innovate and compete on dimensions such as cost, quality, and schedule.

You need the ability to easily adapt to new manufacturing methods, changing customer requirements, and evolving business strategies..

**Sage Production Management** brings all the features of Work Order to Sage 100cloud's modern technology stack. In addition to being compatible with Sage 100cloud Premium, Sage Production Management introduces primary and secondary data entry grids, batch data entry, user defined fields and tables, custom scripting, and a host of other features that are enjoyed by the latest generation of modules for Sage 100cloud. More than simply bringing Work Order to framework, however, Sage Production Management is characterized by numerous other high value capabilities, as documented in this helpful guide.

Sage Production Management

| Product Features                                                                                                    | Work Order | Sage Production Management          | Sage Production Management          |
|----------------------------------------------------------------------------------------------------|------------|-------------------------------------|-------------------------------------|
| Overall Features                                                                                                    |            | Sage 100                            | Sage 100cloud                       |
| New Business Framework:                                                                                                    |            |                                     | <b>✓</b>                            |
| <ul> <li>Primary &amp; Secondary grids in Data Entry</li> <li>Sizable windows</li> <li>User Defined Fields (UDFs), User Defined Tables (UDTs) and Custom Scripting for any table or screen</li> <li>All reports are Crystal Reports</li> <li>Batch Data Entry</li> <li>Right-click context menus in Grids</li> <li>Grid export to Excel</li> <li>Business Insights Explorer Views (Future PU Release)</li> <li>Visual Integrator Imports validated via the Business Framework Logic</li> </ul> |            |                                     |                                     |
| Dynamic Inventory – Realtime updating of inventory<br>transactions and quantity on hand as materials are issued to a<br>Work Order                                                                                                    |            |                                     | <b>✓</b>                            |
| Setup & Configuration                                                                                                    |            |                                     |                                     |
| Custom Field Labels throughout the application defined within<br>Setup Options. For example, if you want to continue to call it a<br>Work Order, you can define the "Label" for all fields for the Work<br>Ticket as Work Order                                                                                                    |            | <b>✓</b>                            | <b>√</b>                            |
| Support for Make to Stock Job Type. Used to set custom User<br>Defined Information within Work Orders, identify GL Account<br>Segments, costing of labor at Standard or Actual, and much<br>more.                                                                                                    |            | <b>√</b>                            | ✓                                   |
| Custom Status Codes – Setup and defined by the user                                                                                                    |            | ✓                                   | ✓                                   |
| Variable and Fixed Overhead calculated for Labor Transactions<br>by Activity Code                                                                                                    | ✓          | <b>✓</b>                            | ✓                                   |
| Overhead calculated for Material and/or Direct Costs with different Overhead Percentage rates for each type of Work Ticket Class.                                                                                                    |            | <b>√</b>                            | ✓                                   |
| General Alias Item numbers are tracked on the Materials tab<br>and can be used for Data Entry                                                                                                    |            | ✓                                   | ✓                                   |
| Activity (Operation Code) and Employee Setup and Configuration                                                                                                    | n          |                                     |                                     |
| Assign a Work Center to an Activity Codes                                                                                                    | <b>✓</b>   | ✓                                   | ✓                                   |
| Overhead rates available by Activity Code                                                                                                    |            | <b>✓</b>                            | <b>√</b>                            |
| Assign Regular Earnings Code and Overtime Earnings Code to Shop Employees (whether integrated with Payroll or not)                                                                                                    |            | <b>✓</b>                            | ✓                                   |
| Automatically calculate overtime earnings per employee based on overtime rules and accumulated time                                                                                                    |            | Requires Make to<br>Order extension | Requires Make to<br>Order extension |

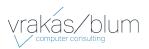

Sage Production Management 2

|                                                                                                    | Work Order                | Sage Production<br>Management | Sage Production<br>Management<br>Sage 100cloud |
|----------------------------------------------------------------------------------------------------|---------------------------|-------------------------------|------------------------------------------------|
|                                                                                                    |                           | Sage 100                      |                                                |
| Work Order Templates                                                                                                    |                           |                               |                                                |
| Jse Revision Numbers on Templates                                                                                                    |                           | ✓                             | ✓                                              |
| Scaling of Labor and Materials by Production Run                                                                                                    |                           | ✓                             | ✓                                              |
| Scaling of Labor and/or Material by Quantity per Parent                                                                                                    |                           | ✓                             | ✓                                              |
| Attach the path (directory) of related Documents to a Template                                                                                                    |                           | ✓                             | ✓                                              |
| Extended Text fields for Work Instructions                                                                                                    | ✓                         | ✓                             | ✓                                              |
| Define Queue Time or Setup Time within a Step                                                                                                    | ✓                         | ✓                             | ✓                                              |
| Work Order Entry & Inquiry                                                                                                    |                           |                               |                                                |
| Nork Order Number Length                                                                                                    | 7                         | 12                            | 12                                             |
| Step Number Length                                                                                                    | 4                         | 6                             | 6                                              |
| Work Order Creation, Header, & Tools                                                                                                    |                           |                               |                                                |
| Create New Work Orders from multiple sources: template, open work order, historical work order, or manually                                                                                             |                           | ✓                             | ✓                                              |
| Special Item as a Parent Item (manufactured item) for a Work<br>Order                                                                                                    |                           | ✓                             | <b>✓</b>                                       |
| Track what the Work Order is being made for: Inventory, Sales<br>Order or another Work Order                                                                                                    | ✓                         | <b>✓</b>                      | <b>✓</b>                                       |
| Assign a cross reference to a work ticket for another work ticket or sales order. Or, define it as made for inventory                                                                                   |                           | ✓                             | <b>√</b>                                       |
| dentify Parent Item and Materials Warehouses as the same or<br>different warehouses which may be unique within each work<br>order                                                                       | ✓                         | ✓                             | ✓                                              |
| Visibility as to how the work order was created: From a<br>Template, Manually, copied from another work ticket, or copied<br>from a work ticket in history.                                             |                           | ✓                             | ✓                                              |
| Maintain Original and Revised Budgets for Labor, Materials & Other Direct Costs.                                                                                                    |                           | <b>✓</b>                      | <b>✓</b>                                       |
| Totals tab that provides overall snapshot of budget vs actual costs within the work order. Can be viewed by step or for the entire work order. NOTE: This information can also be printed via a report. |                           | ✓                             | <b>√</b>                                       |
| Tracking of deleted work orders, steps and materials                                                                                                    |                           | ✓                             | ✓                                              |
| Work Order Steps / Labor                                                                                                    |                           |                               |                                                |
| Work Ticket Steps and Materials are fully editable until the Work Ticket is closed.                                                                                                    |                           | ✓                             | <b>√</b>                                       |
| Extended Text fields for Work Instructions (defaults from the<br>Template) by step                                                                                                    |                           | <b>✓</b>                      | ✓                                              |
| Assign Statuses to individual steps                                                                                                    | 4 fields<br>(Header only) | 5 fields by WT<br>Class       | 5 fields by WT<br>Class                        |
| Scrap & Yield calculations/tracking                                                                                                    |                           | ✓                             | <b>✓</b>                                       |
|                                                                                                    |                           |                               |                                                |

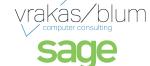

|                                                                                                    |             | Sage Production | Sage Production |
|----------------------------------------------------------------------------------------------------|-------------|-----------------|-----------------|
|                                                                                                    | Work Order  | Management      | Management      |
|                                                                                                    | Tronk Gradi | Sage 100        | Sage 100cloud   |
| Work Order Steps / Labor (continued)                                                                                                    |             |                 |                 |
| Simplified screens for data review of Status Changes, Materials,<br>Labor, Direct Costs, Purchase Orders and Completions. Can<br>filter by step or view for entire work order.                                                                                                    |             | <b>√</b>        | <b>√</b>        |
| Assign Tooling Requirements to a Work Order                                                                                                    |             | ✓               | ✓               |
| Manage Outside Processing within a step                                                                                                    | ✓           | ✓               | ✓               |
| Easily renumber steps after a work order is created                                                                                                    |             | ✓               | ✓               |
| Issue a PO for Outside Processing with the single click of a button                                                                                                    |             | ✓               | ✓               |
| Work Order Materials                                                                                                    |             |                 |                 |
| Easily move materials from one step to another step number                                                                                                    |             | ✓               | ✓               |
| Materials Costing estimates based on Item's Last, Standard or Average cost.                                                                                                    |             | ✓               | <b>✓</b>        |
| Explosion of Sub-Assembly bills into the Work Order                                                                                                    | ✓           | ✓               | ✓               |
| Identify Materials that need to be purchased directly to a Work<br>Order                                                                                                    |             | ✓               | <b>√</b>        |
| Track promise date on individual materials within a work order.  This can be set by the start date of the step OR manually assigned.                                                                                                    |             | ✓               | <b>✓</b>        |
| Special & Miscellaneous items as Work Order Materials                                                                                                    |             | ✓               | ✓               |
| Purchase Order linked material line with PO Inquiry from within the Work Order                                                                                                    |             | <b>√</b>        | ✓               |
| Import Materials from a BoM or template during Work Order creation or editing.                                                                                                    |             | ✓               | ✓               |
| Direct Import of Materials from a flat file into a Work Order by clicking a button within the Work Order.                                                                                                    |             | ✓               | <b>✓</b>        |
| Track steps as Change Order steps                                                                                                    |             | ✓               | ✓               |
| Track steps as Rework steps                                                                                                    |             | ✓               | ✓               |
| Track step memos                                                                                                    |             | ✓               | ✓               |
| Tracking of deleted work orders, steps and materials                                                                                                    |             | <b>✓</b>        | <b>✓</b>        |
| Work Order Transactions                                                                                                    |             |                 |                 |
| Number of Transaction Types – All Work Order transaction types are still available, but do not all require a data entry transaction and register to "update" the transactions. For example, there is no longer a transaction to Release a Work Order. That is done by changing the status of the Work Order. | 8           | 4               | 4               |
| Define whether materials and/or labor transactions post to the<br>General Ledger in Detail or Summary                                                                                                    |             | ✓               | ✓               |
| Release a Work Order                                                                                                    |             |                 |                 |
| Release a Work Order by changing status (no register update)                                                                                                    |             | ✓               | <b>✓</b>        |

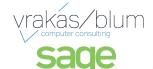

|                                                                                                    | Work Order | Sage Production Management | Sage Production<br>Management |
|----------------------------------------------------------------------------------------------------|------------|----------------------------|-------------------------------|
|                                                                                                    |            | Sage 100                   | Sage 100cloud                 |
| Labor Transactions                                                                                                    |            |                            |                               |
| Instant recording of Labor Transactions to Work Order as labor transactions are entered. No update register is required to update the work order.                                                  |            |                            | ✓                             |
| Labor Entry with Register to update labor transactions                                                                                                    | ✓          | ✓                          | ✓                             |
| Backflush Labor for a Work Order                                                                                                    | ✓          | ✓                          | ✓                             |
| Auto Issue Labor into a Work order                                                                                                    | ✓          | ✓                          | ✓                             |
| Labor entries by crew                                                                                                    |            | ✓                          | ✓                             |
| Track quantities being made by step and labor transaction                                                                                                    |            | ✓                          | ✓                             |
| Define whether work performed comments are captured with labor entries                                                                                                    |            | ✓                          | ✓                             |
| Material Transactions                                                                                                    |            |                            |                               |
| Materials Usage transactions from Work Order entry                                                                                                    |            |                            | ✓                             |
| Materials Usage transactions from shop floor.                                                                                                    |            | ✓                          | ✓                             |
| Material substitution within material issues                                                                                                    | ✓          | ✓                          | ✓                             |
| Backflush Materials for a Work Order                                                                                                    | ✓          | ✓                          | ✓                             |
| Auto Issue Materials for a Work Order                                                                                                    | ✓          | ✓                          | ✓                             |
| Prevent issuing material when it will take the quantity on hand negative                                                                                                    |            |                            | ✓                             |
| Automatic move to history upon work order Close Transaction Update                                                                                                    |            | ✓                          | ✓                             |
| Completion Transactions                                                                                                    |            |                            |                               |
| Finished good and materials scrap processing and transactions.                                                                                                    | ✓          | ✓                          | ✓                             |
| By Product completion entries                                                                                                    | ✓          | ✓                          | ✓                             |
| Individually assign serial numbers to completed items as opposed to only assigning the first serial number and the system calculating subsequent serial numbers within that completion transaction |            | ✓                          | ✓                             |
| Work Order Reports & Utilities                                                                                                    |            |                            |                               |
| Work Order Traveler Printing by Materials, Labor or combined                                                                                                    | <b>√</b>   | ✓                          | <b>√</b>                      |
| Work Order Picking Sheet                                                                                                    | ✓          | ✓                          | <b>✓</b>                      |
| Cost Roll Up Register to update finished good items standard cost                                                                                                    | ✓          | ✓                          | ✓                             |
| Employee Productivity Report                                                                                                    |            | ✓                          | <b>✓</b>                      |
| Crystal Report Work Table generation tool for custom reports.                                                                                                    |            | ✓                          | ✓                             |

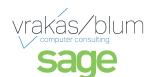

| Module Integration Features                                                                                                    | Work Order   | Sage Production<br>Management | Sage Production<br>Management |
|----------------------------------------------------------------------------------------------------|--------------|-------------------------------|-------------------------------|
|                                                                                                    |              | Sage 100                      | Sage 100cloud                 |
| Sage 100 Payroll                                                                                                    |              |                               |                               |
| Use employees already setup in Payroll                                                                                                    |              | ✓                             | ✓                             |
| Create paychecks based on labor or punch in/out time recorded for the work order (Optional)                                                 |              | ✓                             | ✓                             |
| Accounts Payable                                                                                                    |              |                               |                               |
| Post direct costs to the work order                                                                                                    |              | ✓                             | ✓                             |
| Purchase Order                                                                                                    |              |                               |                               |
| Link line items to a specific work order and step                                                                                           | ✓            | ✓                             | ✓                             |
| Receipt of Goods posts material directly to the work order                                                                                  | ✓            | ✓                             | ✓                             |
| Inventory Management                                                                                                    |              |                               |                               |
| Optionally use the Item's Default Warehouse as the work order's warehouse for material and/or finished goods.                               |              | ✓                             | ✓                             |
| Inventory Item Procurement method is expanded to Buy to Stock, Buy to Order, Make to Stock and Make to Order, rather than just Make or Buy. |              | ✓                             | ✓                             |
| Bill of Materials                                                                                                    |              |                               |                               |
| Bill of Materials is required                                                                                                    | ✓            |                               |                               |
| Standard bill and Option bills can have the Work Ticket<br>Template and Revision assigned within the Bill of Material                       | Routing Only | ✓                             | ✓                             |

| Future Features *                                                          | Work Order | Sage Production<br>Management | Sage Production<br>Management |
|----------------------------------------------------------------------------|------------|-------------------------------|-------------------------------|
|                                                                            |            | Sage 100                      | Sage 100cloud                 |
| Material Requirements Planning                                             |            |                               |                               |
| Data Entry screen to override calculate buy/make quantity recommendations  |            | ✓                             | ✓                             |
| Button to create POs based on calculated or edited quantities and vendors. |            | ✓                             | ✓                             |
| Move items/sub-assemblies between Buy/Make status                          |            | ✓                             | ✓                             |
| Button to create Work Tickets based on calculated or edited quantities.    | ✓          | ✓                             | ✓                             |

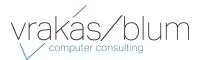

 $For \ more \ information \ contact:$ 

Vrakas/Blum Computer Consulting, Inc.

262.797.0400 | info@v-bcc.com | v-bcc.com

<sup>\*</sup> Release dates and features subject to change

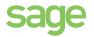